# **PEMUTAKHIRAN APLIKASI SISTEM INFORMASI GEOGRAFIS SUBDIT PENGANGKUTAN DIREKTORAT JENDERAL MIGAS REPUBLIK INDONESIA**

# **1 Purba Daru Kusuma**

*<sup>1</sup> Program Studi Sistem Komputer, Institut Teknologi Telkom, Jl.Telekomunikasi No. 1 Bandung 40116*

e-mail: purbo\_daru@yahoo.com

**Abstrak***. Sub direktorat pengangkutan direktorat jenderal minyak dan gas bumi adalah institusi pemerintah yang bertugas untuk merencanakan dan mengatur distribusi minyak dan gas bumi di Indonesia. Sebagian Sebagian tugas yang diemban oleh subdit pengangkutan adalah mengevaluasi kinerja badan usahabadan usaha yang mendapatkan ijin pengangkutan di wilayah operasi tertentu. Tujuan penelitian ini adalah mengembangkan sistem informasi geografis (SIG) untuk subdit pengangkutan. SIG yang dikembangkan harus dapat menangani permasalahan utama yang ada pada SIG yang lama, yaitu bahwa pengguna harus dapat memasukkan data yang baru terkait dengan usaha pengangkutan migas. SIG yang baru juga harus memiliki fitur-fitur tambahan yang sesuai dengan kebutuhan dan permintaan dari subdit pengangkutan. Berdasarkan analisa terhadap sistem yang lama, sistem yang lama tidak dapat dikembangkan lagi mengingat sistem tersebut dikembangkan tidak dengan desain yang baik. Dengan demikian dilakukan pengembangan aplikasi SIG yang benar-benar baru. Fitur SIG tersebut meliputi penambahan obyek peta, penambahan data pengangkutan, pencarian, dan laporan. Berdasarkan pengujian oleh pengguna, diperlukan perbaikan dalam hal desain tampilan, peta jalan, dan informasi yang terkait dengan badan usaha.*

**Kata kunci**: sistem informasi geografis, peta, pengangkutan, minyak dan gas bumi.

#### **1. Pendahuluan**

#### **1.1 Latar Belakang Masalah**

Sub direktorat pengangkutan direktorat jenderal minyak dan gas bumi adalah institusi pemerintah yang bertugas merencanakan dan mengatur distribusi/pengangkutan bahan bakar minyak dan gas bumi di seluruh Indonesia. Dalam pelaksanaannya, subdit pengangkutan bertugas menyeleksi badan usaha-badan usaha baik BUMN maupun swasta yang berhak untuk melaksanakan usaha pengangkutan minyak dan gas bumi di wilayah operasi tertentu. Subdit pengangkutan atas nama dirjen migas akan menerbitkan ijin usaha pengangkutan bagi badan usaha yang layak untuk beroperasi di wilayah tertentu dalam jangka waktu tertentu.

Sebagian tugas yang diemban oleh subdit pengangkutan adalah mengevaluasi kinerja badan usaha-badan usaha yang mendapatkan ijin pengangkutan di wilayah operasi tertentu. Selain itu, subdit pengangkutan juga bertanggung jawab dalam perencanaan pembangunan fasilitas pengangkutan bahan bakar migas di Indonesia. Evaluasi kinerja badan usaha yang memiliki ijin usaha pengangkutan migas terdiri dari kinerja pengangkutan, fasilitas pengangkutan, dan investasi. Setiap bulan badan usaha diwajibkan untuk menyerahkan laporan tersebut ke subdit pengangkutan.

Subdit pengangkutan telah mengembangkan aplikasi berbasis sistem informasi geografis (SIG) untuk menyimpan data-data dari badan usaha untuk selanjutnya

#### 118 | Purba Daru Kusuma

ditamplikan sebagai informasi pengangkutan migas di Indonesia. Permasalahannya adalah aplikasi SIG yang telah dikembangkan oleh subdit pengangkutan memiliki beberapa kelemahan. Kelemahan utama SIG tersebut adalah pengguna tidak dapat memasukkan data baru ke sistem, baik data badan usaha maupun data pengangkutan. Dengan demikian, sistem tersebut tidak dapat menerima informasi yang baru. Kondisi tersebut menyebabkan SIG tersebut menjadi tidak dapat digunakan lagi.

### **1.1 Tujuan Penelitian**

Tujuan penelitian ini adalah mengembangkan sistem informasi geografis (SIG) untuk subdit pengangkutan. SIG yang dikembangkan harus dapat menangani permasalahan utama yang ada pada SIG yang lama, yaitu bahwa pengguna harus dapat memasukkan data yang baru terkait dengan usaha pengangkutan migas. SIG yang baru juga harus memiliki fitur-fitur tambahan yang sesuai dengan kebutuhan dan permintaan dari subdit pengangkutan.

### **1.2 Metodologi Penelitian**

Penelitian ini dilaksanakan dengan menggunakan metodologi sebagai berikut. Pertama adalah studi literatur. Studi literatur dilakukan untuk mendapatkan *framework* aplikasi SIG yang menyediakan fitur-fitur yang dapat memfasilitasi kebutuhan subdit pengangkutan. Kedua adalah analisis sistem yang ada. Dilakukan analisis sistem yang ada untuk mengetahui kelebihan dan kekurangan pada aplikasi yang sedang berjalan. Analisis ini dibutuhkan untuk memetakan pekerjaan yang harus dilakukan selanjutnya Ketiga adalah pengembangan fitur baru. Dilakukan pengembangan fitur baru pada aplikasi sistem informasi geografis sesuai dengan kebutuhan pengguna dalam hal ini sub direktorat pengangkutan Direktorat Jenderal Minyak dan Gas Bumi Republik Indonesia.

## **2. Dasar Teori**

GIS terdiri dari beberapa elemen (Maguire). Elemen-elemen tersebut meliputi: *hardware*, *software*, *user*, *method*, dan data. Sementara itu *web* GIS adalah sistem informasi geografis yang diakses melalui *internet*/*web*. Dalam konfigurasi *client-server*, *web server/map server* berfungsi menyediakan data spasial dan non spasial. *Web browser* berfungsi menampilkan/menyajikan data tersebut dalam representasi sebuah peta. *Web browser* juga berfungsi mengatur metode interaksi user dengan aplikasi. Pada umumnya, fungsi di sisi *browser* dibangun menggunakan skrip di sisi klien, antara lain Javascript.

Dalam hal *database* untuk GIS, dikenal 2 model *database* (Haithcoat). Model pertama adalah *Hybrid model*. Model kedua adalah *spatial database server*. Model *hybrid* terdiri dari 2 sistem, yaitu sistem yang menangani elemen spasial dan sistem yang menangani atribut data. Pada *spatial database server*, data spasial disertakan dalam RDBMS. Pada umumnya, sistem penyimpanan data spasial dan data non spasial pada model *hybrid* dibuat terpisah. Pada *spatial database server*, sistem penyimpanan data spasial dan data non spasial bersifat tunggal yaitu terdapat dalam *database* yang sama.

Open Layers adalah kumpulan *library* Javascript yang digunakan untuk membuat aplikasi *web* peta secara interaktif (Hazzard). Mengingat Open Layers adalah *library* dengan bahasa Javascript maka sifatnya adalah *client side*. Open Layers juga bersifat *open source*. Selain itu, dengan Open Layers, aplikasi dapat dikustomisasi untuk beberapa aspek, meliputi : *layers*, *control*, dan *event*.

Open Layers mengadopsi sistem *client/server mode* (Hazzard)*l*. Open Layers berada pada sisi *web map client*. Open Layers dapat berinteraksi dengan *map server* di sisi *server*. Open Layers juga dapat mengakses penyedia *map server* global seperti Google Maps, Yahoo Maps, Arc GIS, Open Street Maps, dan lain-lain. Pada dasarnya Open Layers meminta *map image* dari *map server* untuk diolah.

## **3. Analisa Sistem yang Ada**

### **3.1 Analisa** *Database*

Tahap awal analisa sistem yang sedang berjalan adalah kajian struktur *database*. Kajian struktur *database* diperlukan untuk melihat pola penyimpanan data dan cara pengaksesan data. Dari kajian struktur *database* ini diharapkan dapat dilakukan analisa awal apakah untuk mengembangkan fitur-fitur baru dapat dikembangkan dari aplikasi yang sudah ada atau perlu pembuatan aplikasi yang baru..

Dari kajian *database* diketahui bahwa *database* yang digunakan dalam aplikasi ini adalah Microsoft Access dengan metode koneksi *Open Database Connectivity* (ODBC). Nama *database* adalah DMOPDB2003.mdb. *Database* terdiri dari tabel-tabel yang dapat dikelompokkan menjadi 2 bagian. Bagian pertama adalah tabel users yang berisi data-data user yang dapat mengakses sistem. Bagian yang kedua adalah tabeltabel yang berisi data-data transaksi, yaitu data yang terkait dengan informasi distribusi minyak dan gas bumi.

Tabel transaksi dapat dikelompokkan menjadi beberapa bagian. Tiap-tiap kelompok pada umumnya memiliki struktur tabel yang sama. Tabel-tabel dalam satu kelompok hanya dibedakan dengan menambahkan tahun pada nama tabelnya.

Berdasarkan struktur tabel *database* yang ada, maka dilakukan analisa struktur *database* sebagai berikut.

- Terjadi kesamaan struktur data antara kelompok tabel. Dari struktur tersebut dapat dilihat bahwa keberadaan penamaan *database* tidak efisien karena tidak ada perbedaan signifikan struktur data antara kelompok tabel yang satu dengan kelompok tabel yang lain.
- Terjadi kesamaan struktur data pada tabel-tabel di dalam kelompok tabel. Sebagai contoh, struktur data pada tabel BBMST2005 tidak berbeda dengan struktur data pada tabel BBMST2006. Berdasarkan kondisi tersebut dapat dilihat bahwa antar tabel dalam 1 kelompok hanya dibedakan berdasarkan tahunnya saja.
- Secara umum dapat disimpulkan terjadi kesalahan desain *database* secara mendasar pada struktur *database* yang ada saat ini. Kesalahan tersebut adalah terdapat banyak tabel dengan struktur yang sama tetapi digunakan untuk kebutuhan yang berbeda. Kesalahan struktur ini sebenarnya dapat diantisipasi dengan membuat 1 tabel saja dan menambahkan 2 kolom pada tabel tersebut, yaitu kategori dan tahun. Kategori berisi kode seperti BBMAS, BBMST, dan lain-lain.
- Kesalahan struktur yang kedua adalah tidak adanya relasi sama sekali antara tabel satu dengan tabel yang lainnya. Sebagaimana diketahui aplikasi Microsoft Access adalah aplikasi untuk mengelola *database* yang bersifat relasional.
- Kesalahan struktur ketiga adalah setiap kolom pada semua tabel memiliki tipe data yang sama, yaitu teks. Berdasarkan teori dasar *database*, pada saat pendefinisian tabel, suatu kolom semestinya diset dengan tipe data tertentu disesuaikan dengan

#### 120 | Purba Daru Kusuma

kebutuhan keberadaan kolom tersebut. Pada struktur tabel di atas, tipe data kolom investasi dan tahun semestinya numerik. Dengan tipe data numerik, dimungkinkan dilakukan kalkulasi data pada kolom tersebut.

- Konsekuensi pertama atas kesalahan struktur *database* yang ada adalah dibutuhkan pembuatan tabel baru untuk setiap penambahan tahun, misalkan data untuk tahun 2011, 2012, dan seterusnya. Kondisi ini menyebabkan setiap tahun user akan sangat tergantung pada vendor penyedia aplikasi untuk membuat aplikasi ini kompatibel untuk data tahun yang baru.
- Konsekuensi kedua, dengan pengaturan tipe data berupa teks pada semua kolom maka kolom-kolom yang semestinya dapat dilakukan proses kalkulasi menjadi sulit untuk dikalkulasi. Misalnya, user ingin menghitung jumlah investasi untuk beberapa perusahaan maka data pada kolom investasi harus dikonversi menjadi numerik terlebih dahulu.
- Konsekuensi ketiga, dengan pemisahan tabel berdasarkan tahun, akan ditemui kesulitan menghitung data untuk tahun yang berbeda karena harus dilakukan proses perhitungan tiap-tiap tahun.

## **3.2 Metode Akses**

Untuk mengakses data dari *database*, mode koneksi yang digunakan adalah ODBC (Open *Database* Connectivity). Ada banyak *file* PHP yang digunakan untuk mengakses data pada *database*. Pada umumnya *file*-*file* PHP tersebut dibagi menjadi 3 kelompok. Pengelompokan tersebut adalah sebagai berikut.

- *File* addxxx.php digunakan untuk memasukkan data baru.
- *File* deletexxx.php digunakan untuk menghapus data.
- *File* updatexxx.php digunakan untuk memperbarui data.

Dilihat dari metode akses ke *database* dari relasi di atas, didapatkan analisa sebagai berikut.

- Terjadi ketidakefisienan struktur *file* PHP di mana ada banyak *file* dengan fungsi dasar yang sama. Struktur *file* PHP pada dasarnya dibedakan menjadi 3 kelompok, yaitu *add* untuk menambah data, *update* untuk mengubah data dan *delete* untuk menghapus data. *File add*, *delete*, dan *update* tersebut dibedakan berdasarkan tabel yang diakses. Semestinya *file*-*file* PHP tersebut dapat digabung menjadi 1 *file* saja dengan 3 fungsi, yaitu *add*, *update*, dan *delete*.
- *File* PHP yang dibuat hanya sampai tahun 2011. Dengan demikian, untuk tahuntahun berikutnya diperlukan pembuatan *file* PHP yang baru. Hal ini menyebabkan ketergantungan yang tinggi antara *user* dengan *vendor*.

## **3.3 Koneksi Aplikasi ke Peta**

Dalam aplikasi GIS yang saat ini berjalan digunakan *framework* Chameleon. Untuk menampilkan peta, *file* html yang digunakan diidentifikasi menggunakan *file* dengan ekstensi phtml. Dari struktur koneksi aplikasi *web* ke peta GIS di atas, dapat diambil analisa sebagai berikut.

 Karena data-data analisa kebutuhan dan fasilitas pengangkutan bahan bakar minyak dan gas disimpan di dalam *file* SHP muncul permasalahan kesulitan dalam menambahkan obyek maupun data baru. Perubahan data pada *file* SHP hanya dapat dilakukan menggunakan aplikasi pengolahan peta GIS. Semestinya data obyek peta disimpan di *database* sehingga penambahan, perubahan, dan penghapusan obyek dan data peta dapat dilakukan dengan mudah melalui aplikasi web.

- *File* MAP yang dibuat terlalu banyak. Setiap kebutuhan baru diikuti dengan pembuatan *file* MAP yang baru. Semestinya cukup dibuat 1 *file* MAP saja dan layerlayer yang ada diindeks ke dalam 1 *file* MAP tersebut. Selanjutnya aplikasi akan mengatur bilamana layer akan dimunculkan atau tidak dimunculkan.
- Berdasarkan struktur *file* PHTML yang ada dapat dianalisa bahwa jumlah *file* PHTML yang dibuat terlalu banyak. Semestinya aplikasi ini cukup menggunakan 1 *file* PHTML saja. Akses *file* MAP dapat dibuat dinamis melalui *file* PHTML tersebut.

## **4. Pengembangan Aplikasi**

### **4.1 Spesifikasi Kebutuhan Pengguna**

Berdasarkan pada spesifikasi awal, diskusi pada saat *kick of meeting*, presentasi laporan awal, dan presentasi laporan pertengahan didapatkan penajaman dan penekanan kebutuhan aplikasi sebagai berikut.

- Obyek dan data peta dapat diolah secara dinamis, baik itu dalam hal penambahan, penyuntingan, dan penghapusan.
- Aplikasi dapat menampilkan obyek dan data peta dengan beberapa filter tertentu meliputi : propinsi, bahan bakar, jenis pengangkutan, dan badan usaha.
- Aplikasi dapat menampilkan obyek peta dengan pengaturan layer secara dinamis.
- Aplikasi harus dapat menampilkan laporan dengan beberapa filter meliputi : propinsi, bahan bakar, jenis pengangkutan, periode laporan, dan badan usaha.
- Aplikasi dapat menampilkan dan memberi peringatan mengenai badan usaha yang akan habis masa perijinannya.
- Aplikasi dapat menampilkan informasi badan usaha-badan usaha yang belum atau terlambat melaporkan kegiatan usahanya, baik itu pengangkutan, investasi, maupun fasilitas.
- Diperlukan fitur ekspor dan impor data ke atau dari format Excel.
- Diperlukan fitur ekspor laporan ke format PDF.
- Aplikasi dibuat dengan terintegrasi dengan aplikasi sistem berkas.

## **4.2 Arsitektur Aplikasi**

Sistem Informasi Geografis yang terbaru akan diintegrasikan dengan aplikasi sistem berkas. Pertimbangan pengintegrasian kedua sistem ini adalah sebagai berikut.

- Informasi yang dihasilkan akan lebih akurat karena diolah dari data mentah.
- Pengambilan informasi lebih fleksibel karena pertambahan waktu tidak perlu menuntut perubahan kode program maupun struktur tabel pada *database*.
- Informasi dapat lebih detil sampai pada laporan bulanan.
- Peralihan penyajian laporan dapat semakin fleksibel (*single data input multi presentations*).

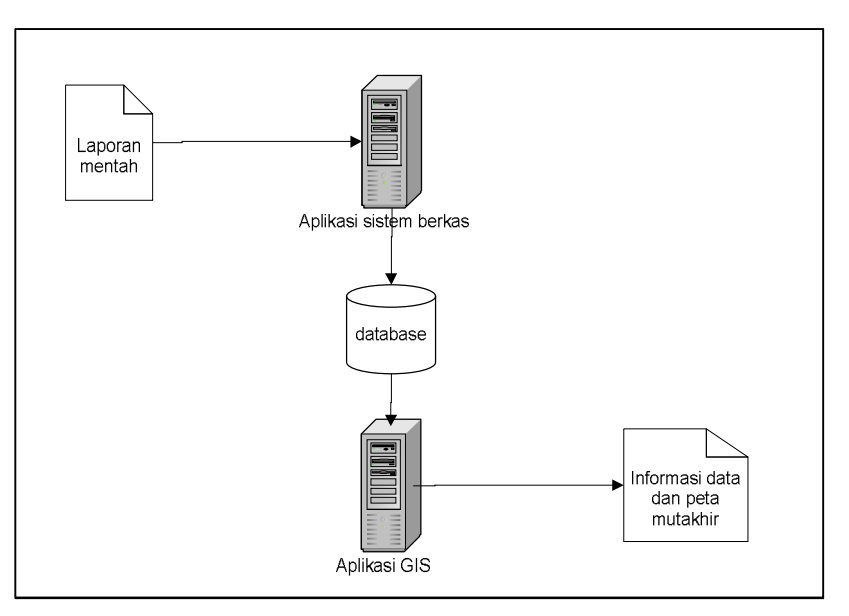

*Gambar 1. Arsitektur Sistem*

#### **4.3 Fitur Aplikasi**

Aplikasi sistem informasi geografis yang baru memiliki fitur-fitur yang ditambahkan untuk menjawab kebutuhan user. Fitur-fitur ini dapat dikelompokkan menjadi 3 bagian, yaitu *map object*, *searching*, dan *reporting*.

#### **4.3.1** *Map Object*

Fitur *map object* adalah fitur yang mengatur obyek-obyek yang akan ditampilkan ke dalam peta. Melalui fitur ini, user dapat menambahkan *map object* baru, menyunting informasi *map object* yang ada, maupun menghapus *map object* yang sudah tidak digunakan lagi.

Penambahan *map object* dapat dilakukan dengan 3 cara. Cara pertama adalah melalui peta. Cara kedua adalah melalui input pada form aplikasi. Cara ketiga adalah melakukan impor melalui *file* Excel.

Pada cara pertama, tahap pertama adalah user memilih jenis *map object* yang akan dimasukkan. Jenis *map object* dapat berupa titik (point), garis (linestring), atau bidang (*polygon*). Tahap kedua, user meletakkan kursor pada peta dan mengkliknya. Maka akan muncul koordinat obyek tersebut pada peta. Tahap ketiga, user melengkapi data *map object*, yaitu nama, tipe object, dan propinsi. Tahap keempat, user mengklik tombol OK.

Pada cara kedua, user memasukkan data-data *map object* melalui form tertentu. Data-data yang harus dimasukkan adalah nama, propinsi, tipe object, dan koordinat. Data koordinat bersifat opsional, yaitu dapat dikosongkan. Apabila data koordinat dikosongkan maka object tersebut tetap tersimpan di *database* tetapi tidak dapat ditampilkan pada peta.

Pada cara ketiga, user memasukkan data-data *map object* melalui proses impor dari *file* Excel. User hanya perlu mengisi data pada *file* Excel dengan format tertentu dan kemudian menguploadnya ke sistem. Cara ini memiliki kelebihan yaitu kecepatan, kemudahan, dan pekerjaan entry data tetap dapat dilakukan meskipun tidak terkoneksi ke jaringan internet.

### **4.3.2 Pencarian**

Dalam aplikasi ini dikembangkan fitur pencarian. Fitur ini dikembangkan untuk member kemudahan bagi user untuk menganalisa keberadaan suatu object dan keterkaitan object tersebut dengan object lainnya secara *visual*. Fitur pencarian dikembangkan dengan menambahkan fitur-fitur tertentu.

Pada saat melakukan proses pencarian, dilakukan beberapa tahapan. Tahap pertama, user memilih layer utama yang akan dimunculkan. Tahap kedua, user memilih propinsi pencarian. Tahap ketiga, user memasukkan kata kunci *object* pada *layer* utama. Tahap keempat, user memilih layer-layer lainnya yang akan dimunculkan.

Algoritma proses pencarian *object* adalah sebagai berikut. Pertama, sistem akan mencari object dengan kata kunci yang dicari dengan berdasarkan pada *layer* utamanya. Dalam hal ini *layer* adalah tipe *object*. Selanjutnya sistem akan menampilkan *objectobject* pada *layer* lain (tipe *object* lain) yang juga dimunculkan. *Object-object* sertaan yang dimunculkan adalah *object-object* yang berada pada propinsi yang sama dengan *object* yang dicari.

## **4.3.3 Laporan**

Dalam aplikasi ini dikembangkan beberapa model laporan. Laporan dikembangkan berdasarkan usulan pihak konsultan dan permintaan user. Laporan disusun berdasarkan filter tertentu, yaitu: propinsi, jenis bahan bakar, media pengangkutan, dan periode waktu. Berikut ini adalah model laporan yang akan dibuat.

### **Laporan Badan Usaha**

Laporan ini berisi informasi badan usaha-badan usaha yang beroperasi pada wilayah tertentu. Informasi yang ditampilkan pada laporan ini meliputi : nama badan usaha, alamat, nomor telepon, faksimili, email, penanggung jawab, nomor ijin usaha, tanggal penerbitan, batas akhir penerbitan, media pengangkutan, dan bahan bakar.

### **Laporan Pengangkutan**

Laporan ini berisi informasi kegiatan pengangkutan pada propinsi tertentu dan periode tertentu. Informasi yang ditampilkan pada laporan ini meliputi : asal suplai bahan bakar, tujuan pengangkutan, jumlah masukan bahan bakar, dan jumlah keluaran bahan bakar yang diangkut.

### **Laporan Fasilitas**

Laporan ini berisi informasi fasilitas pengangkutan pada propinsi tertentu dan periode tertentu. Informasi yang ditampilkan meliputi : data truk, kapal, ruas pipa, fasilitas pengisian, dan lain-lain.

# **Laporan Investasi**

Laporan ini berisi informasi kegiatan investasi pada propinsi tertentu dan periode tertentu. Informasi yang ditampilkan meliputi : nama badan usaha dan jumlah investasi.

## **Laporan Keterlambatan Pelaporan**

Laporan ini berisi informasi mengenai badan usaha yang terlambat atau belum melaporkan kegiatan usahanya. Informasi yang ditampilkan meliputi : nama badan usaha, dan waktu terakhir pelaporan.

## **Laporan Perijinan yang akan berakhir**

Laporan ini berisi informasi mengenai perijinan yang akan habis masa perijinannya (dalam hal ini diset 3 bulan). Informasi yang ditampilkan meliputi : nama badan usaha, nomor ijin usaha, dan batas akhir masa perijinan.

#### 124 | Purba Daru Kusuma

### **Laporan Duplikasi Truk/Kapal**

Laporan ini berisi informasi mengenai data-data media pengangkutan yang digunakan oleh lebih dari 1 badan usaha/perijinan. Informasi yang ditampilkan meliputi : nama kapal/nomor kendaraan, nama badan usaha, dan wilayah operasi.

## **5. Pengujian**

Dalam penelitian ini dilakukan pengujian dengan 2 cara. Pengujian pertama dilakukan dengan cara menguji aplikasi di komputer. Pengujian ini dilakukan untuk memastikan aplikasi berjalan dengan baik dan bebas *bug*. Pengujian kedua adalah dengan memasang aplikasi ke *server* yang dapat diakses secara publik. Aplikasi ini diakses melalui alamat www.gis.edocmigas.com. Dengan diletakkan di *server*, pihak subdit pengangkutan juga dapat mengakses aplikasi ini secara *online* untuk mengevaluasi kesesuaian aplikasi dengan kebutuhan subdit pengangkutan. Pada pengujian pertama, aplikasi sudah berjalan dengan baik. Pada pengujian kedua, pihak subdit pengangkutan memberikan masukan untuk perbaikan sebagai berikut.

- Diperlukan perbaikan dalam hal desain antarmuka.
- Peta yang ditampilkan juga dapat menampilkan peta jalan untuk mengetahui rute pengangkutan dan lokasi obyek-obyek peta.
- Pada saat obyek peta dengan jenis badan usaha diklik maka dapat dimunculkan informasi mengenai badan usaha tersebut yang meliputi informasi umum badan usaha, perijinan, kegiatan pengangkutan, fasilitas pengangkutan yang dimiliki, dan investasi yang dilakukan oleh badan usaha tersebut.

### **6. Kesimpulan**

Dari penelitian di atas dapat disimpulkan beberapa hal sebagai berikut. Aplikasi SIG yang telah dikembangkan oleh subdit pengangkutan sudah tidak dapat dikembangkan lagi mengingat aplikasi yang lama dikembangkan dengan desain yang tidak baik. Pengembangan aplikasi yang baru diikuti dengan perubahan *framework* SIG dari Chameleon ke Open Layers karena fitur-fitur yang tersedia di Open Layers lebih lengkap. Aplikasi baru yang dikembangkan memfasilitasi kebutuhan pengguna, yaitu kemampuan untuk menambah atau menghapus obyek peta, menambah data pengangkutan, fitur pencarian, dan laporan. Pada saat pengujian oleh subdit pengguna, ada perbaikan-perbaikan yang diminta oleh pihak pengguna.

## **7. Daftar Pustaka**

Haithcoat T., *Relational Database Management Systems, Database Design, and GIS*. Columbia: University of Misouri.

Hazzard E., (2011) *Open Layers 2.10 Beginner's Guide*. Birmingham: Packt Publishing.

Maguire, D.J. *An Overview and Definition of GIS*.